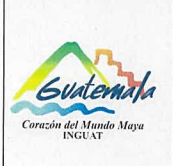

# **INGUAT**

Sección de Presupuesto Departamento Financiero

MP-SPDF-05 Versión: 1

Procedimiento para generar CUR en etapa de Compromiso y Devengado Simultáneo (CyD)

Fecha: 7-12-2022

Página 1 de 4

- Índice 0.
- Objetivo  $1.$
- 2. Alcance
- 3. Definiciones
- 4. Documentos y leyes de referencia
- 5. Responsabilidades
- 6. Frecuencia
- 7. Desarrollo
- 8. Lista de distribución del procedimiento
- 9. Anexos

#### **Control de Cambios**

# **COPIA DIGITAL**

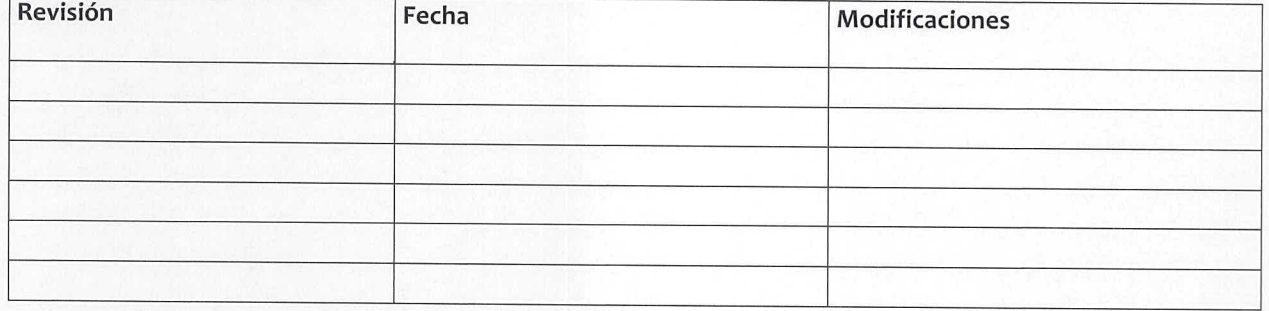

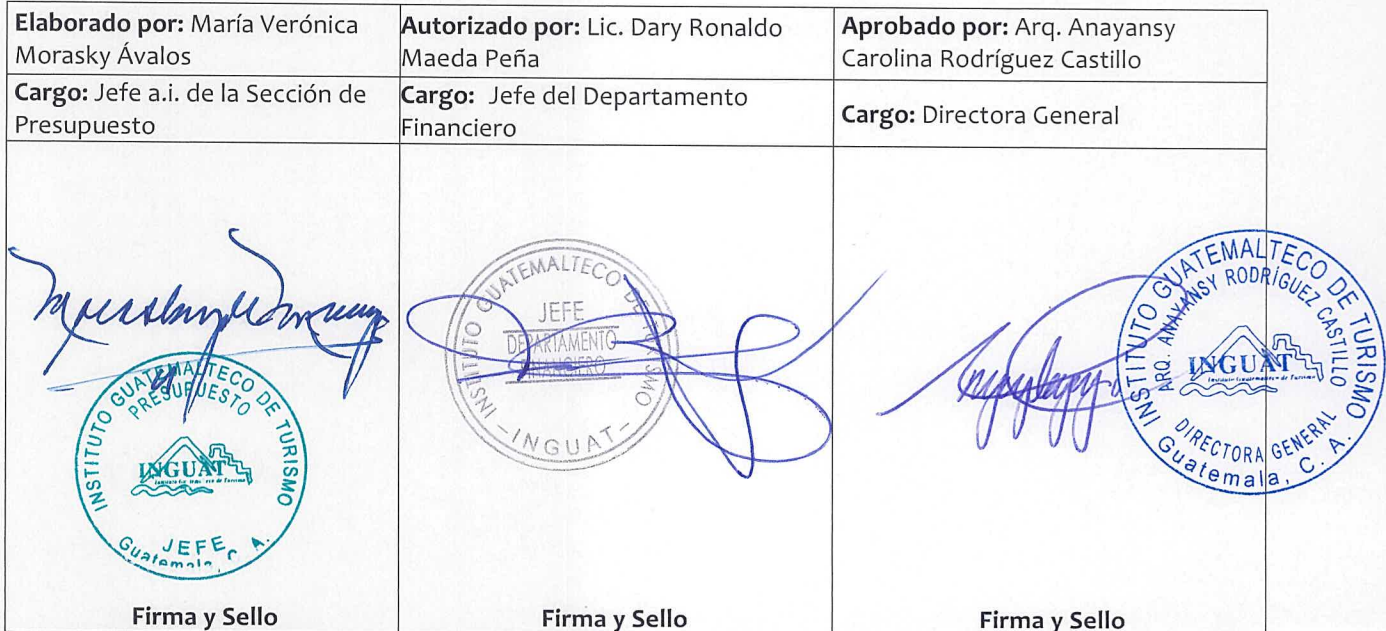

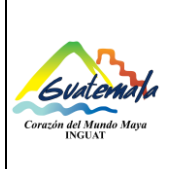

# **INGUAT Sección de Presupuesto**

**Departamento Financiero**

**Procedimiento para generar CUR en etapa de Compromiso y Devengado Simultáneo (CyD)**

Página 2 de 4

## **1. Objetivo**

1.1 Describir las etapas para generar el proceso Compromiso y Devengado Simultáneo (CyD).

#### **2. Alcance**

2.1 Sección de Presupuesto del Departamento Financiero.

## **3. Definiciones**

- 3.1 *Compromiso y Devengado Simultáneo (CyD):* registra la ejecución presupuestaria en las etapas de compromiso y devengado al mismo tiempo, esto se hace debido a que existen operaciones de las que se tiene conocimiento, hasta cuando se reciben las facturas del gasto realizado (servicios de energía eléctrica, agua, teléfono u otros) sin que se cuente con registro previo de compromiso (Subgrupo de Gasto 11, los renglones del Grupo de Gasto 000, que no estén en GUATENÓMINAS).
- 3.2 *Fuente de financiamiento:* identifica las fuentes u orígenes de los ingresos que financian los egresos.
- 3.3 *SICOIN:* Sistema de Contabilidad Integrada.
- 3.4 *SIGES:* Sistema Informático de Gestión.

#### **4. Documentos y leyes de referencia**

- 4.1 Decreto Número 101-97, del Congreso de la República de Guatemala, Ley Orgánica del Presupuesto y su reglamento.
- 4.2 Acuerdo Ministerial 40-2005 de fecha 30 de diciembre de 2005, Ministerio de Finanzas Públicas "Creación del Sistema Informático de Gestión -SIGES-".
- 4.3 Manual de Clasificaciones Presupuestarias para el Sector Público de Guatemala.
- 4.4 Acuerdo Número A-028-2021 de la Contraloría General de Cuentas, Sistema Nacional de Control Interno Gubernamental -SINACIG-.

#### **5. Responsabilidades**

- 5.1 Jefatura de la Sección de Presupuesto:
	- a) Generar el CUR de compromiso CyD en el módulo Ejecución Gastos del SIGES.
	- b) Supervisar al personal de la Sección de Presupuesto.
- 5.2 Técnico de la Sección de Presupuesto:
	- a) Asignar la(s) fuente(s) de financiamiento en el módulo Ejecución Gastos del SIGES.
	- b) Realizar los traslados correspondientes.

# **6. Frecuencia**

6.1 Diario.

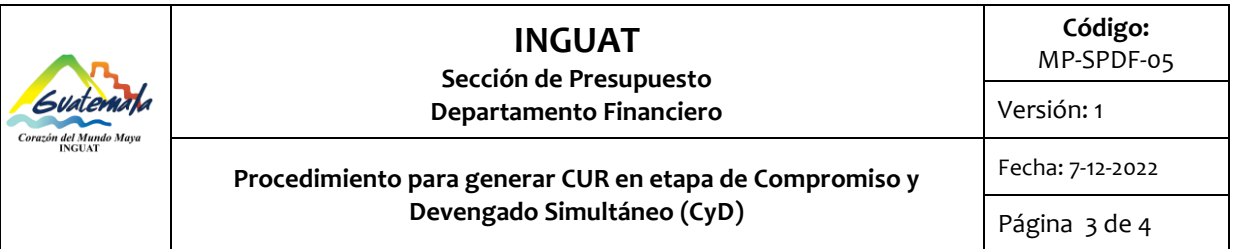

# **7. Desarrollo**

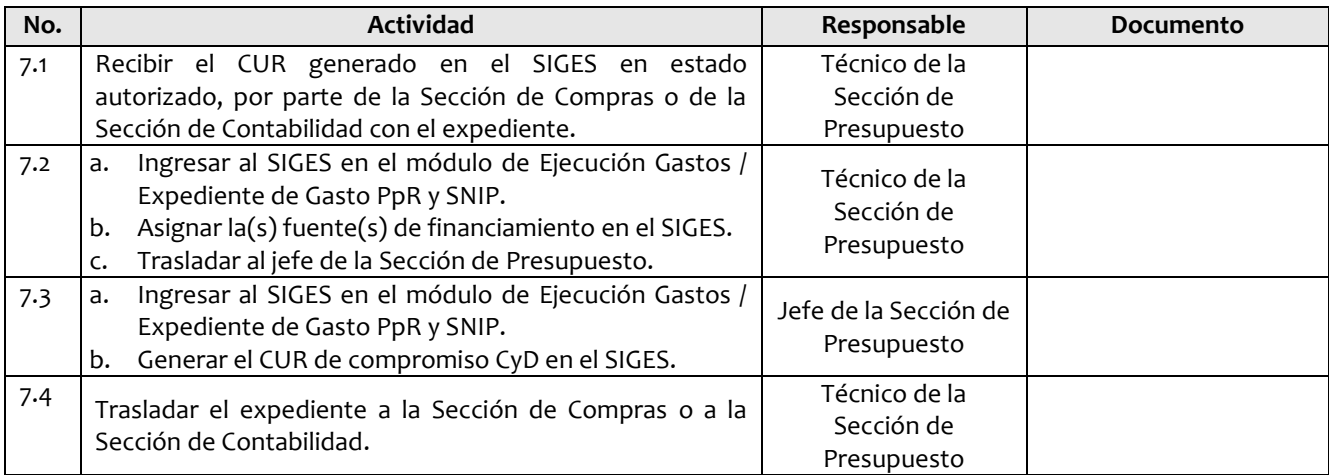

# **8. Lista de distribución del procedimiento**

- 8.1 Auditoría Interna
- 8.2 Dirección Administrativa Financiera
- 8.3 Departamento Financiero
- 8.4 Sección de Presupuesto
- 8.5 Unidad de Información Pública

Este procedimiento se puede consultar en el link: [\\srvinguat2\Publicaciones2](file://srvinguat2/Publicaciones2).

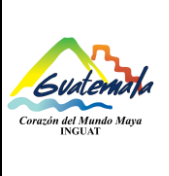

#### **INGUAT Sección de Presupuesto Departamento Financiero Código:** MP-SPDF-05 Versión: 1 **Procedimiento para generar CUR en etapa de Compromiso y Devengado Simultáneo (CyD)** Fecha: 7-12-2022 Página 4 de 4

# **9. Anexos**

9.1 Simbología del diagrama de flujo

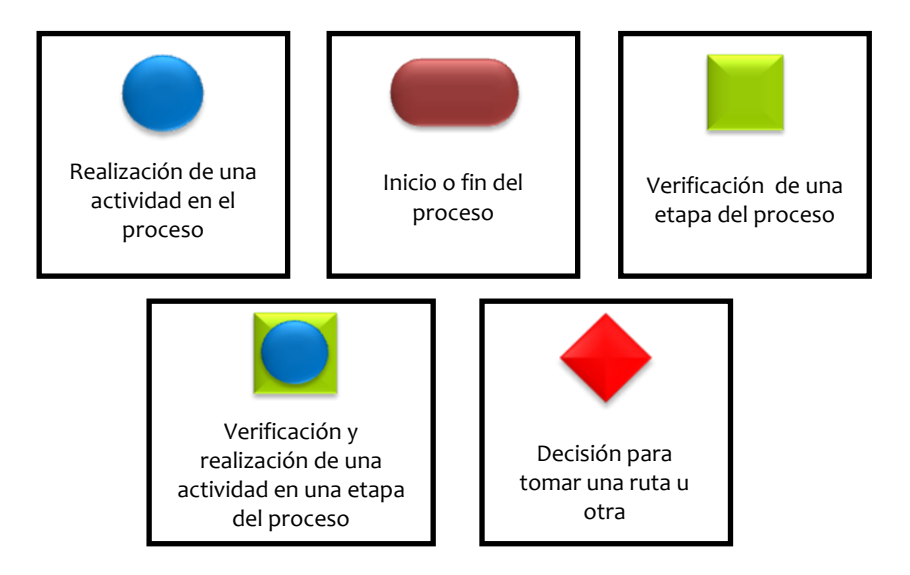

#### 9.2 Diagrama de flujo

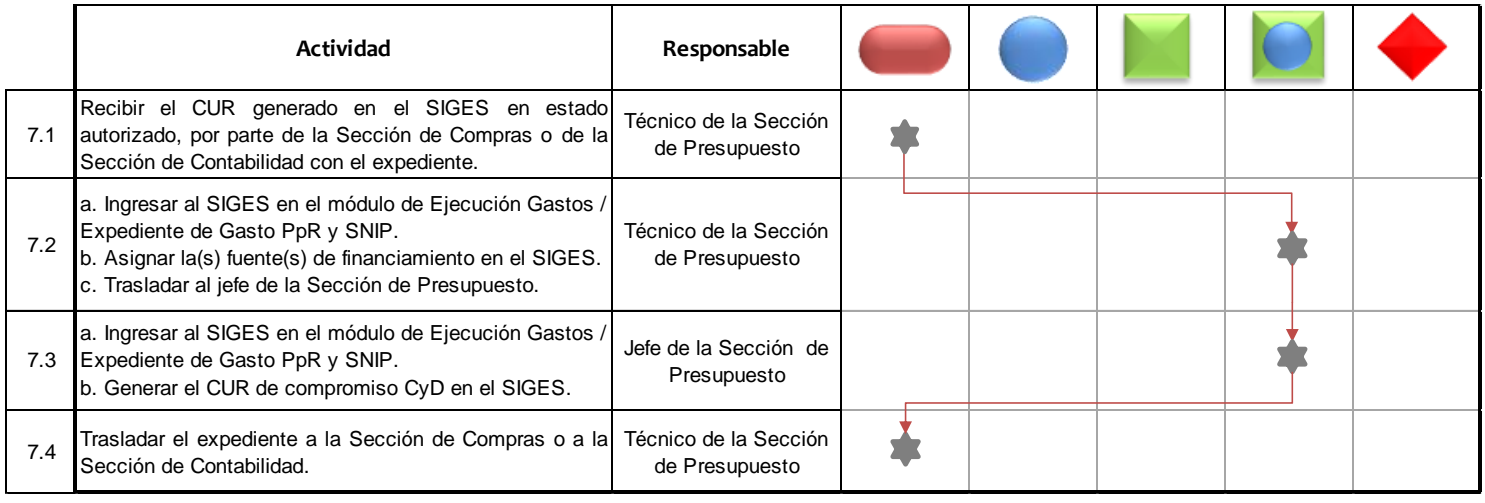